## **Söka nybesökstider**

Under  $\mathbf{N}$   $\mathbf{\mathcal{P}}$  i kalendern kan Du söka efter lediga tider för nybesök.

Det fungerar så att behandlaren **[reserverar tider för nybesök](https://support.antwork.se/pages/viewpage.action?pageId=20644193)**.

När man klickar på  $\mathbf{N}$   $\mathbf{\mathcal{P}}$  letas dessa tider upp.

O.B.S! Att sökning bara sker i "bokningsbara" tider, inte om en patient är inbokad.

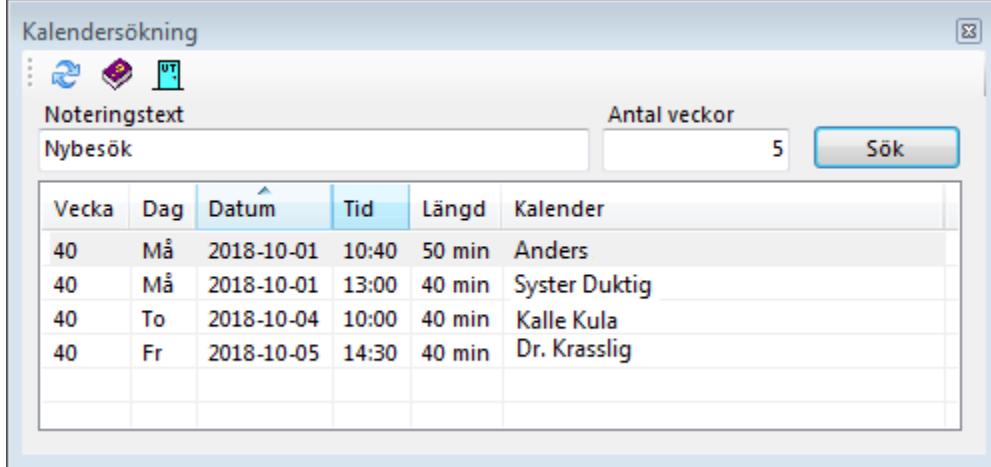

Dubbelklicka på en tid i listan så kommer Du in i den kalender det gäller och kan boka in patienten.

Du kan även söka på den text som står som notering i bokningsrutan.

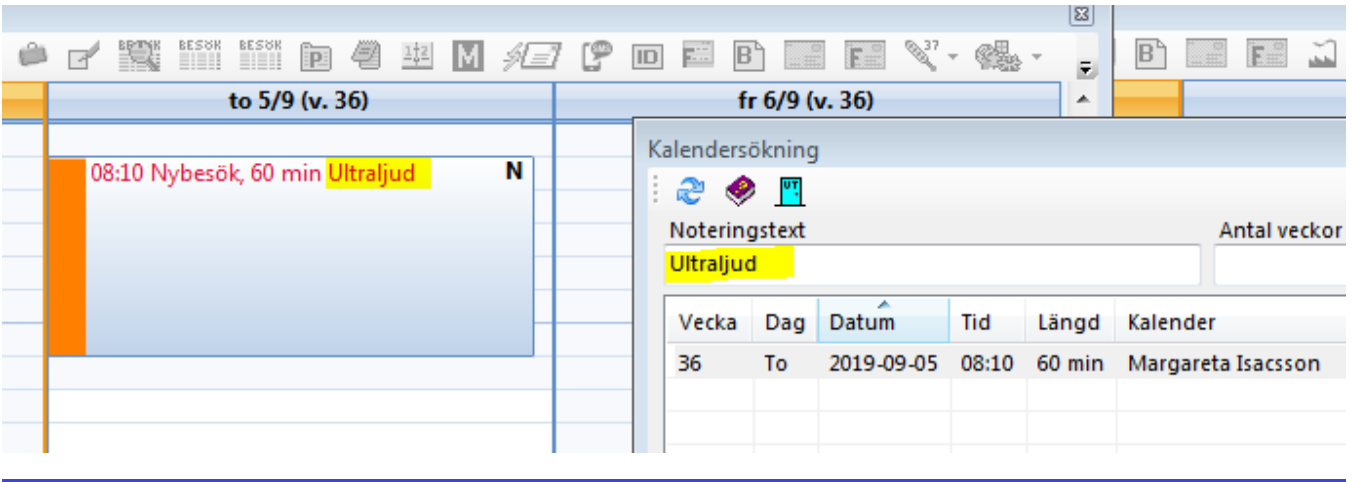

SG-X Hjälpsystem © ANTWORK AB